# ITX-i45M2 Mini ITX Industrial Motherboard

## User's Manual Version 1.1

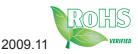

This page is intentionally left blank.

| Table of Contents                     |
|---------------------------------------|
| Chapter 1 - Introduction1             |
| 1.1 Copyright Notice2                 |
| 1.2 About this User's Manual2         |
| 1.3 Warning2                          |
| 1.4 Replacing the Lithium Battery3    |
| 1.5 Technical Support3                |
| 1.6 Warranty4                         |
| 1.7 Packing List5                     |
| 1.8 Ordering Information5             |
| 1.9 Specifications6                   |
| 1.10 Board Dimensions7                |
| 1.11 Installing the CPU8              |
| 1.12 Installing the Memory9           |
| Chapter 2 - Installation11            |
| 2.1 Block Diagram12                   |
| 2.2 Jumpers and Connectors13          |
| Jumpers14                             |
| JBAT1: Clear CMOS Setting14           |
| JRS1: COM2 RS-232/422/485 Selection15 |
| JVLCD1: LCD Panel Voltage Selection   |
| JV1: COM port Power Special Support16 |
| JPWR1: AT/ATX Power Mode16            |
| Connectors                            |
| CPUF1: CPU Fan Connector17            |
| SATA1 ~4: Serial ATA Connectors       |
| DIO1: Digital I/O Connector           |
| USB1/ USB2: USB Connectors            |
| SYSF1: System Fan Connector           |
| PCI1: 32-bit PCI Slot                 |
| MiniPCI1: MiniCPI Socket              |
| TV1: TV-out Connector                 |
| CON1: RS-422/ 485 Connector23         |

| INV1: LCD Inverter Connector                 | 3 |
|----------------------------------------------|---|
| LVDS1: LVDS LCD Connector24                  | 4 |
| LPT1: Parallel Port Connector                | 5 |
| IR1: Infrared Connector25                    | 5 |
| AUDIO1: HD Audio Connector                   | 6 |
| COM1, COM2: Serial Port Connectors           | 6 |
| LAN1, LAN2: RJ-45 + USB connectors           | 6 |
| VGA1: Analog RGB & DVI-D Connectors27        | 7 |
| EKB1: External Keyboard & Mouse Connector    |   |
| PW1: ATX Power Connector                     | 9 |
| 2.3 The Installation Paths of CD Driver      | D |
| Chapter 3 - BIOS                             | 1 |
| 3.1 BIOS Main Setup32                        |   |
| 3.2 Advanced Settings                        |   |
| 3.2.1 CPU Configuration                      |   |
| 3.2.2 IDE Configuration                      |   |
| 3.2.3 Floppy Configuration                   |   |
| 3.2.4 Super IO Configuration                 |   |
| 3.2.5 Hardware Health Configuration          |   |
| 3.2.6 AHCI Configuration40                   |   |
| 3.2.7 USB Configuration41                    |   |
| 3.3 Advanced PCI/PnP Settings42              |   |
| 3.4 Boot Settings43                          |   |
| 3.4.1 Boot Settings Configuration44          |   |
| 3.4.2 Boot device Priority45                 |   |
| 3.5 Security46                               |   |
| 3.6 Advanced Chipset Settings48              |   |
| 3.6.1 North Bridge Chipset Configuration     |   |
| 3.6.2 South Bridge Chipset Configuration     |   |
| 3.7 Exit Options52                           |   |
| 3.8 Beep Sound codes list57                  |   |
| 3.8.1 Boot Block Beep codes57                |   |
| 3.8.2 POST BIOS Beep codes57                 |   |
| 3.8.3 Troubleshooting POST BIOS Beep codes58 | 8 |

| 3.9 AMI BIOS Checkpoints                    | 59    |
|---------------------------------------------|-------|
| 3.9.1 Bootblock Initialization Code Checkpo | oints |
| -                                           |       |
| 3.9.2 Bootblock Recovery Code Checkpoint    | ts61  |
| 3.9.3 POST Code Checkpoints                 | 63    |
| 3.9.4 DIM Code Checkpoints                  | 67    |
| 3.9.5 ACPI Runtime Checkpoints              | 69    |
| Chapter 4 - Appendix                        | 71    |
| 4.1 I/O Port Address Map                    |       |
| 4.2 Interrupt Request Lines (IRQ)           | 73    |
| 4.3 BIOS memory mapping                     |       |
| 4.4 Watchdog Timer (WDT) Setting            | 74    |
| 4.5 Digital I/O Setting                     |       |

This page is intentionally left blank.

# Chapter 1 Introduction

#### 1.1 Copyright Notice

All Rights Reserved.

The information in this document is subject to change without prior notice in order to improve the reliability, design and function. It does not represent a commitment on the part of the manufacturer.

Under no circumstances will the manufacturer be liable for any direct, indirect, special, incidental, or consequential damages arising from the use or inability to use the product or documentation, even if advised of the possibility of such damages.

This document contains proprietary information protected by copyright. All rights are reserved. No part of this manual may be reproduced by any mechanical, electronic, or other means in any form without prior written permission of the manufacturer.

#### 1.2 About this User's Manual

This User's Manual is intended for experienced users and integrators with hardware knowledge of personal computers. If you are not sure about any description in this User's Manual, please consult your vendor before further handling.

#### 1.3 Warning

Single Board Computers and their components contain very delicate Integrated Circuits (IC). To protect the Single Board Computer and its components against damage from static electricity, you should always follow the following precautions when handling it :

- 1. Disconnect your Single Board Computer from the power source when you want to work on the inside.
- 2. Hold the board by the edges and try not to touch the IC chips, leads or circuitry.
- 3. Use a grounded wrist strap when handling computer components.
- 4. Place components on a grounded antistatic pad or on the bag that came with the Single Board Computer, whenever components are separated from the system.

#### **1.4 Replacing the Lithium Battery**

Incorrect replacement of the lithium battery may lead to a risk of explosion.

The lithium battery must be replaced with an identical battery or a battery type recommended by the manufacturer.

Do not throw lithium batteries into the trash can. It must be disposed of in accordance with local regulations concerning special waste.

#### 1.5 Technical Support

If you have any technical difficulties, please do not hesitate to call or e-mail our customer service.

http://www.arbor.com.tw E-mail:info@arbor.com.tw

#### 1.6 Warranty

This product is warranted to be in good working order for a period of two years from the date of purchase. Should this product fail to be in good working order at any time during this period, we will, at our option, replace or repair it at no additional charge except as set forth in the following terms. This warranty does not apply to products damaged by misuse, modifications, accident or disaster.

Vendor assumes no liability for any damages, lost profits, lost savings or any other incidental or consequential damage resulting from the use, misuse of, or inability to use this product. Vendor will not be liable for any claim made by any other related party.

Vendors disclaim all other warranties, either expressed or implied, including but not limited to implied warranties of merchantibility and fitness for a particular purpose, with respect to the hardware, the accompanying product's manual(s) and written materials, and any accompanying hardware. This limited warranty gives you specific legal rights.

Return authorization must be obtained from the vendor before returned merchandise will be accepted. Authorization can be obtained by calling or faxing the vendor and requesting a Return Merchandise Authorization (RMA) number. Returned goods should always be accompanied by a clear problem description.

#### 1.7 Packing List

|                               | 1 x ITX-i45M2 Industrial Motherboard          |
|-------------------------------|-----------------------------------------------|
| <b>DRIVER</b><br><b>GUIDE</b> | 1 x Driver CD<br>1 x Quick Installation Guide |
|                               | 1 x CPU Cooler                                |
|                               | 1 x I/O bracket                               |

If any of the above items is damaged or missing, contact your vendor immediately.

#### 1.8 Ordering Information

| ITX-i45M2      | Intel® Core <sup>™</sup> 2 Duo/ Celeron® M embedded Mini-ITX motherboard                                                                     |
|----------------|----------------------------------------------------------------------------------------------------|
| CBK-06-4500-00 | Cable kit<br>1 x USB Cable<br>1 x LPT to FDD Cable<br>1 x SATA Cable<br>1 x LPT Cable<br>1 x PS/2 Keyboard & Mouse Cable<br>1 x TV-out Cable |

## 1.9 Specifications

| Form Factor           | Mini-ITX industrial motherboard                                                                         |
|-----------------------|----------------------------------------------------------------------------------------------------|
| CPU                   | Socket-P Intel® Penryn Core™ 2 Duo with<br>667/800/1066MHz FSB, Celeron® M with 800MHz FSB<br>Processor |
| Chipset               | Intel® GM45 + Intel® ICH9M                                                                              |
| System Memory         | 2 x 240-pin DIMM Sockets up to 4GB DDR2 SDRAM with 667/800MHz                                           |
| VGA/ LCD Controller   | Integrated Intel® Graphics Media Accelerator 4500MHD with Analog RGB/ Dual Channels LVDS/ TV-out/ DVI   |
| Ethernet              | 2 x Realtek 8111B PCIe Gigabit Ethernet Controllers                                                     |
| I/O Chips             | Winbond W83627HG                                                                                        |
| BIOS                  | AMI PnP Flash BIOS                                                                                      |
| Audio                 | Realtek ALC888 HD Audio CODEC, MIC-in/ Line-In/ Line-<br>Out, default type is without Line-In           |
| Serial ATA            | 4 x Serial ATA ports with 300MB/s HDD transfer rate                                                     |
| Serial Port           | 2 x COM ports (COM1: RS-232, COM2: RS-232/422/485 selectable)                                           |
| Parallel Port/ Floppy | 1 x SPP/EPP/ECP mode selectable, shared with FDD port                                                   |
| KBMS                  | 1 x 6-pin Mini-DIN for PS/2 interface Keyboard and Mouse via Y-Cable                                    |
| Universal Serial Bus  | 8 x USB 2.0 ports                                                                                       |
| DIO                   | 8-bit programmable Digital Input/Output                                                                 |
| Expansion Interface   | 1 x PCI Slot, 1 x Mini-PCI Socket                                                                       |
| Operation Temp.       | -20°C ~ 70°C (-4°F ~ 158°F)                                                                             |
| Watchdog Timer        | 1~255 levels Reset                                                                                      |
| Dimension (L x W)     | 170 x 170 mm (6.7" x 6.7")                                                                              |
|                       |                                                                                                    |

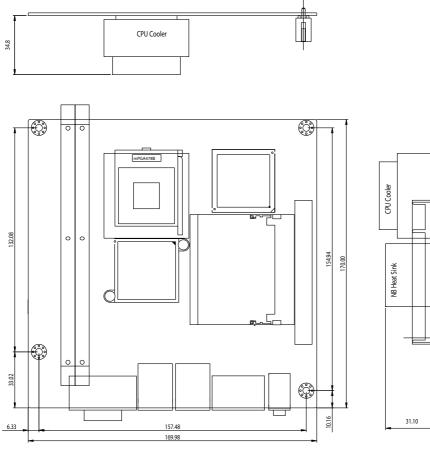

H

-##5

#### 1.10 Board Dimensions

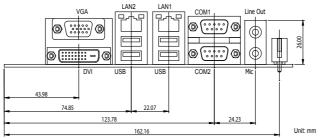

- 7 -

#### 1.11 Installing the CPU

The processor socket comes with a screw to secure the CPU. As showing in the picture as bellow, loose the screw first before inserting the CPU.

Place the CPU into the socket by making sure the notch on the corner of the CPU corresponding with the notch on the inside of the socket. Once the CPU has slide into the socket, lock the screw.

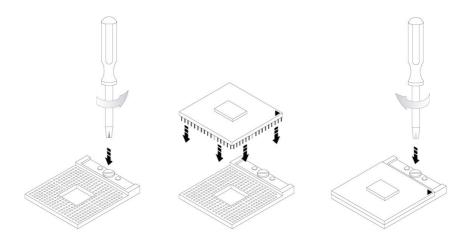

Make sure that heat sink of the CPU top surface is in complete contact to avoid the CPU overheating problem.

If not, it would cause your system or CPU to be hanged, unstable, damaged.

#### 1.12 Installing the Memory

To install the Memory module, locate the Memory DIMM slot on the board and perform as below:

- 1. Hold the Memory module so that the key of the Memory module align with those on the Memory DIMM slot.
- 2. Gently push the Memory module in an upright position and a right way until the clips of the DIMM slot close to lock the Memory module in place, when the Memory module touches the bottom of the DIMM slot.
- 3. To remove the Memory module, just pressing the clips of DIMM slot with both hands.

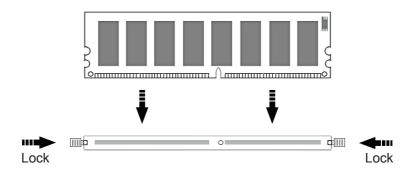

This page is intentionally left blank.

# Chapter 2 Installation

#### 2.1 Block Diagram

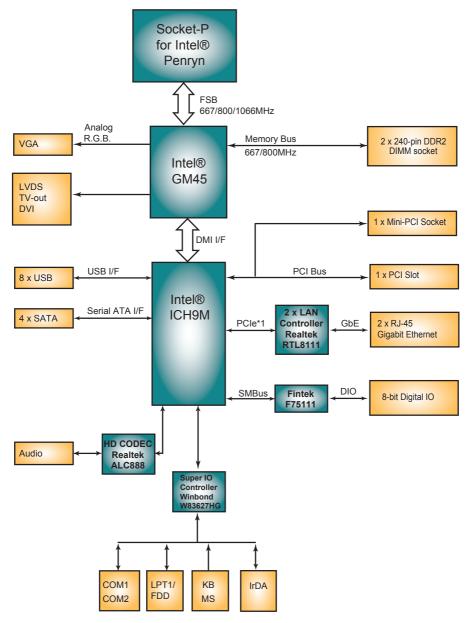

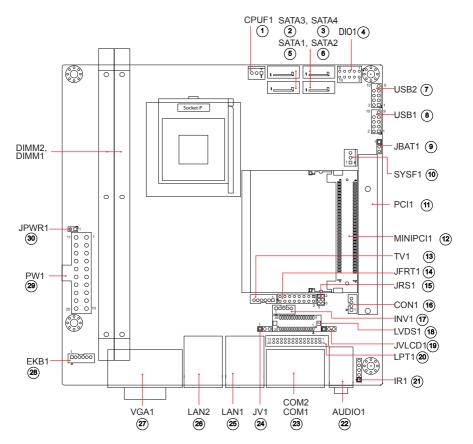

#### 2.2 Jumpers and Connectors

#### Jumpers

#### JBAT1: Clear CMOS Setting (9)

If the board refuses to boot due to inappropriate CMOS settings, here is how to proceed to clear (reset) the CMOS to its default values.

Connector type: 2.54 mm pitch 1x3-pin headers

| Pin | Mode                |            |
|-----|---------------------|------------|
| 1-2 | Keep CMOS (Default) | 3 2 1<br>O |
| 2-3 | Clear CMOS          |            |

You may need to clear the CMOS if your system cannot boot up because you forgot your password, the CPU clock setup is incorrect, or the CMOS settings need to be reset to default values after the system BIOS has been updated. Refer to the following solutions to reset your CMOS setting:

#### Solution A:

1. Power off the system and disconnect the power cable.

2. Place a shunt to short pin 1 and pin 2 of JBAT1 for five seconds.

3. Place the shunt back to pin 2 and pin 3 of JBAT1.

4. Power on the system.

#### Solution B:

If the CPU Clock setup is incorrect, you may not be able to boot up. In this case, follow these instructions:

1. Turn the system off, then on again. The CPU will automatically boot up using standard parameters.

2. As the system boots, enter BIOS and set up the CPU clock.

#### Note:

If you are unable to enter BIOS setup, turn the system on and off a few times.

#### JRS1: COM2 RS-232/422/485 Selection (15)

The onboard COM2 port can be configured to operate in RS-422 or RS-485 modes. RS-422 modes differ in the way RX/TX is being handled. Jumper JRS1 switches between RS-232 or RS-422/485 mode. When JRS1 is set to RS-422 or RS-485 mode, there will be only +12V output let while JRS1 is set. All RS-232/422/482 modes are available on COM2.

It can be configured COM2 to operate in RS-232, RS-422 or RS-485 mode. Connector type: 2.00mm pitch 2x3-pin headers.

| Mode | RS-232 (Default)                         | RS-422     | RS-485          |
|------|------------------------------------------|------------|-----------------|
| 1-2  | ON                                       | OFF        | OFF             |
| 3-4  | OFF                                      | ON         | OFF             |
| 5-6  | OFF                                      | OFF        | ON              |
|      | 1 <b>2</b><br>0 <b>0</b><br>5 <b>0 6</b> | 1 2<br>5 6 | 1 2<br>2<br>5 6 |

#### JVLCD1: LCD Panel Voltage Selection (19)

The voltage of LCD panel could be selected by JVLCD1 in +5V or +3.3V. Connector type: 2.54 mm pitch 1x3-pin headers

| Pin | Voltage         |       |
|-----|-----------------|-------|
| 1-2 | +5V             |       |
| 2-3 | +3.3V (Default) | 3 2 1 |

#### JV1: COM port Power Special Support (24)

The COM1 port's voltage could be selected by LV1 respectively to +5V. Connector type: 2.54mm pitch 1x3-pin headers.

| Pin | Setup                                |  |
|-----|--------------------------------------|--|
| 1-2 | Standard signal for Pin-9. (Default) |  |
| 2-3 | +5V                                  |  |

#### JPWR1: AT/ATX Power Mode (30)

The power mode jumper selects the power mode for the system. Connector type: 2.54mm pitch 1x2-pin headers.

| Pin 1-2 | Mode               |      |
|---------|--------------------|------|
| Short   | AT Mode            | 1 2  |
| Open    | ATX Mode (Default) | 1002 |

#### Connectors

#### **CPUF1: CPU Fan Connector (1)**

CPUF1 is 3-pin headers for the system fan. The fan must be a +12V fan.

1 → □ 2 0

3 0

| Pin | Description |
|-----|-------------|
|-----|-------------|

2 +12V

3 FAN\_Detect

#### SATA1~ 4: Serial ATA Connectors (2, 3, 5, 6)

The ITX-i45M2 on board supports four SATA connectors, second generation SATA drives transfer data at speeds as high as 300MB/s, twice the transfer speed of first generation SATA drives. The SATA drives can be configured in a RAID 0, RAID 1 or RAID 10 configuration.

| Pin | Description |           |
|-----|-------------|-----------|
| 1   | GND         |           |
| 2   | TX+         |           |
| 3   | TX-         |           |
| 4   | GND         |           |
| 5   | RX-         | [ ] [ ] 7 |
| 6   | RX+         |           |
| 7   | GND         |           |

#### DIO1: Digital I/O Connector (4)

DIO1 is a 8-bit Digital Input / Output connector. Connector type: 2.54 mm pitch 2x5-pin headers.

| Pin | Description | Pin | Description |         |
|-----|-------------|-----|-------------|---------|
| 1   | DIO1        | 2   | DIO2        | 1 🗖 0 2 |
| 3   | DIO3        | 4   | DIO4        |         |
| 5   | DIO5        | 6   | DIO6        | ŏŏ      |
| 7   | DIO7        | 8   | DIO8        | 90010   |
| 9   | +5V         | 10  | GND         |         |

#### USB1, USB2: USB Connectors (7, 8)

The ITX-i45M2 CPU board on board supports three headers USB1 and USB2 that can connect up to six high-speed (Data transfers at 480Mb/s), full-speed (Data transfers at 12Mb/s) or low-speed (Data transfers at 1.5Mb/s) USB devices.

Connector type: 2.54mm 2x5-pin headers

| Description | Pin                          | Description                          | _                                                                                                 |
|-------------|------------------------------|--------------------------------------|---------------------------------------------------------------------------------------------------|
| +5V         | 2                            | +5V                                  |                                                                                                   |
| USBD-       | 4                            | USBD-                                |                                                                                                   |
| USBD+       | 6                            | USBD+                                |                                                                                                   |
| GND         | 8                            | GND                                  | 9 10                                                                                              |
| GND         | 10                           | N/C (Key)                            | _                                                                                                 |
|             | +5V<br>USBD-<br>USBD+<br>GND | +5V 2<br>USBD- 4<br>USBD+ 6<br>GND 8 | +5V     2     +5V       USBD-     4     USBD-       USBD+     6     USBD+       GND     8     GND |

#### SYSF1: Systen Fan Connector (10)

SYSF1 is 3-pin headers for the system fan. The fan must be a +12V fan.

- Pin Description
- 1 GND
- 2 +12V
- 3 FAN\_Detect

| 1 |   |
|---|---|
| 2 | 0 |
| 3 | 0 |
|   |   |

## PCI1: 32-bit PCI Slot (11)

| Pin | Description | Pin | Description |
|-----|-------------|-----|-------------|
| B1  | -12V        | A1  | TRST        |
| B2  | TCK         | A2  | +12V        |
| B3  | GND         | A3  | TMS         |
| B4  | TDO         | A4  | TDI         |
| B5  | +5V         | A5  | +5V         |
| B6  | +5V         | A6  | INTA#       |
| B7  | INTB#       | A7  | INTC#       |
| B8  | INTD#       | A8  | +5V         |
| B9  | PRSTN1      | A9  | RSVD        |
| B10 | RSVD        | A10 | +5V         |
| B11 | PRSTN2      | A11 | RSVD        |
| B12 | GND         | A12 | GND         |
| B13 | GND         | A13 | GND         |
| B14 | RSVD        | A14 | 3.3V_AUX    |
| B15 | GND         | A15 | RST#        |
| B16 | CLK         | A16 | +5V         |
| B17 | GND         | A17 | GNT#        |
| B18 | REQ#        | A18 | GND         |
| B19 | +5V         | A19 | PME#        |
| B20 | AD31        | A20 | AD30        |
| B21 | AD29        | A21 | +3.3V       |
| B22 | GND         | A22 | AD28        |
| B23 | AD27        | A23 | AD26        |
| B24 | AD25        | A24 | GND         |
| B25 | +3.3V       | A25 | AD24        |
| B26 | C/BE3#      | A26 | IDSEL       |
| B27 | AD23        | A27 | +3.3V       |
| B28 | GND         | A28 | AD22        |
| B29 | AD21        | A29 | AD20        |
| B30 | AD19        | A30 | GND         |
| B31 | +3.3V       | A31 | AD18        |
| B32 | AD17        | A32 | AD46        |
| B33 | C/BE2#      | A33 | +3.3V       |
| B34 | GND         | A34 | FRAME#      |

| B35 | IRDY#   | A35 | GND    |
|-----|---------|-----|--------|
| B36 | +3.3V   | A36 | TRDY#  |
| B37 | DEVSEL# | A37 | GND    |
| B38 | GND     | A38 | STOP#  |
| B39 | LOCK#   | A39 | +3.3V  |
| B40 | PERR#   | A40 | SDONE  |
| B41 | +3.3V   | A41 | SBO#   |
| B42 | SERR#   | A42 | GND    |
| B43 | +3.3V   | A43 | PAR    |
| B44 | C/BE1#  | A44 | AD15   |
| B45 | AD14    | A45 | +3.3V  |
| B46 | GND     | A46 | AD13   |
| B47 | AD12    | A47 | AD11   |
| B48 | AD10    | A48 | GND    |
| B49 | GND     | A49 | AD9    |
| B52 | AD6     | A52 | C/BE0# |
| B53 | AD7     | A53 | +3.3V  |
| B54 | +3.3V   | A54 | AD6    |
| B55 | AD5     | A55 | AD4    |
| B56 | AD3     | A56 | GND    |
| B57 | GND     | A57 | AD2    |
| B58 | AD1     | A58 | AD0    |
| B59 | +5V     | A59 | +5V    |
| B60 | ACK64#  | A60 | REQ64# |
| B61 | +5V     | A61 | +5V    |
| B62 | +5V     | A62 | +5V    |
|     |         |     |        |

#### MINIPCI1: MiniPCI socket (12)

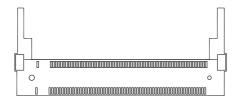

#### TV1: TV-out Connector (13)

The TV out connector is for output to a television. Connector type: 2.00mm pitch 1x6-pin box wafer connector

| Composite Video |             |   |     |
|-----------------|-------------|---|-----|
| 1               | CVBS        | 2 | GND |
| 3               | Unused      | 4 | GND |
| 5               | Unused      | 6 | GND |
| S-Video         |             |   |     |
| 1               | Unused      | 2 | GND |
| 3               | Luminance   | 4 | GND |
| 5               | Chrominance | 6 | GND |
|                 |             |   |     |

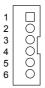

#### JFRT1: Switches and Indicators (14)

It provides connectors for system indicators that provides light indication of the computer activities and switches to change the computer status.

Connector type: 2.54 mm pitch 2x8-pin headers

| Pin | Description | Pin | Description |       |
|-----|-------------|-----|-------------|-------|
| 1   | Power LED+  | 2   | PWRBTN-     | 1 2   |
| 3   | GND         | 4   | PWRBTN+     |       |
| 5   | GND         | 6   | RESET+      | 0 0   |
| 7   | HDD LED+    | 8   | RESET-      |       |
| 9   | HDD LED-    | 10  | SPEAKER+    | 0 0   |
| 11  | SMBCLK      | 12  | SPEAKER+    |       |
| 13  | SMBDATA     | 14  | SPEAKER-    | 15 16 |
| 15  | GND         | 16  | SPEAKER-    |       |

PLED: Power LED Connector, pin 1-3.

This 2-pin connector connects to the case-mounted power LED. Power LED can be indicated when the CPU card is on or off. And keyboard lock can be used to disable the keyboard function so the PC will not respond by any input.

HLED: HDD LED Connector, pin 7-9.

This 2-pin connector connects to the case-mounted HDD LED to indicate hard disk activity.

SM Bus: SM Bus connector, pin 11, 13, 15.

PWRBTN: ATX soft power switch, pin 2-4.

This 2-pin connector connects to the case-mounted Power button.

RES: Reset Button, pin 6-8.

This 2-pin connector connects to the case-mounted reset switch and is used to reboot the system.

SPK: External Speaker, pin 10, 12, 14, 16.

This 4-pin connector connects to the case-mounted speaker.

#### CON1: RS-422/ 485 Connector (16)

Connector type: 2.00mm pitch 1x4-pin box wafer connector

| Pin | RS-422 | RS-485 |    |
|-----|--------|--------|----|
| 1   | TX+    | Data+  | 1  |
| 2   | TX-    | Data-  |    |
| 3   | RX+    | N/C    | 40 |
| 4   | RX-    | N/C    |    |

#### **INV1: LCD Inverter Connector (17)**

Connector type: 2.00mm pitch 1x5-pin box wafer connector.

| Pin | Description      |  |
|-----|------------------|--|
| 1   | +12V             |  |
| 2   | GND              |  |
| 3   | Backlight on/off |  |
| 4   | N/C              |  |
| 5   | GND              |  |

## LVDS1: LVDS LCD Connector (18)

The LVDS connector supports 24-bit LVDS. VDD could be selected by JVLCD1 in +5V or +3.3V. Connector type: DF-13-30DP-1.25V

| Pin | Description | Pin | Description |
|-----|-------------|-----|-------------|
| 2   | VDD         | 1   | VDD         |
| 4   | TX2CLK+     | 3   | TX1CLK+     |
| 6   | TX2CLK-     | 5   | TX1CLK-     |
| 8   | GND         | 7   | GND         |
| 10  | TX2D0+      | 9   | TX1D0+      |
| 12  | TX2D0-      | 11  | TX1D0-      |
| 14  | GND         | 13  | GND         |
| 16  | TX2D1+      | 15  | TX1D1+      |
| 18  | TX2D1-      | 17  | TX1D1-      |
| 20  | GND         | 19  | GND         |
| 22  | TX2D2+      | 21  | TX1D2+      |
| 24  | TX2D2-      | 23  | TX1D2-      |
| 26  | GND         | 25  | GND         |
| 28  | TX2D3+      | 27  | TX1D3+      |
| 30  | TX2D3-      | 29  | TX1D3-      |
|     |             |     |             |

| 2  | 1  |
|----|----|
|    |    |
|    |    |
|    |    |
|    |    |
|    |    |
| 30 | 29 |

#### LPT1: Parallel Port Connector (20)

Connector type: 2.00 pitch 2x13-pin headers.

Shared with Floppy, LPT1 can be configured as a connector floppy disk drive interface through BIOS setup.

| Pin | Description | Pin | Description |
|-----|-------------|-----|-------------|
| 1   | STROBE      | 14  | AFD         |
| 2   | PTD0        | 15  | ERROR       |
| 3   | PTD1        | 16  | INIT        |
| 4   | PTD2        | 17  | SLIN        |
| 5   | PTD3        | 18  | GND         |
| 6   | PTD4        | 19  | GND         |
| 7   | PTD5        | 20  | GND         |
| 8   | PTD6        | 21  | GND         |
| 9   | PTD7        | 22  | GND         |
| 10  | ACK         | 23  | GND         |
| 11  | BUSY        | 24  | GND         |
| 12  | PE          | 25  | GND         |
| 13  | SELECT      | 26  | N/C         |

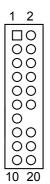

#### **IR1: Infrared Connector (21)**

Connector type: 2.54mm pitch 1x5-pin headers

| Pin | Description |              |
|-----|-------------|--------------|
| 1   | +5V         | 1            |
| 2   | N/C         | 2 ()<br>3 () |
| 3   | IRRX        | 4            |
| 4   | GND         | 5 🔘          |
| _   |             |              |

5 IRTX

The IR connector can be configured to support wireless infrared module, user can transfer files to or from notebooks, PDA and printers.

Install infrared module onto IrDA connector and enable infrared function from BIOS setup and make sure to have correct orientation when you plug onto IrDA connector.

LAN

USB

USB

#### AUDIO1: HD AUDIO connector (22)

Connector type: double stacked audio jacks (Stereo ø3.50).

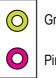

Green: Line Out

Pink: Mic

## COM1, COM2: Serial Port Connectors (23)

Connector type: Double stacked D-Sub 9-pin male.

| Pin | Description | Pin | Description |                                             |
|-----|-------------|-----|-------------|---------------------------------------------|
| 6   | DSR#        | 1   | DCD#        |                                             |
| 7   | RTS#        | 2   | RXD         | <u>6°°°9</u>                                |
| 8   | CTS#        | 3   | TXD         | $\boxed{1_{\circ \circ \circ \circ \circ}}$ |
| 9   | RI#         | 4   | DTR#        | <u>6°°°°9</u>                               |
|     |             | 5   | GND         | <br>                                        |

# LAN1, LAN2: RJ-45 + double stacked USB connectors (25, 26)

LAN1 and LAN2 support one Ethernet and two USB 2.0 connectors with 480Mb/s.

Connector type: RJ-45 + double stacked USB type A.

#### LAN (RJ-45)

|     | (110 40)    |          |       |  |
|-----|-------------|----------|-------|--|
| Pin | Desc.       | Pin      | Desc. |  |
| 1   | MDI0+       | 5        | MDI2+ |  |
| 2   | MDI0-       | 6        | MDI2- |  |
| 3   | MDI1+       | 7        | MDI3+ |  |
| 4   | MDI1-       | 8        | MDI3- |  |
| USB | (USB type A | connecto | or)   |  |
| Pin | Desc.       |          |       |  |
| 1   | +5V         |          |       |  |
| 2   | USB-        |          |       |  |
| 3   | USB+        |          |       |  |
| 4   | GND         |          |       |  |
|     |             |          |       |  |

#### VGA1: Analog RGB & DVI-D Connectors (27)

Connector type: VGA: D-Sub 15-pin female. DVI-D: DVI-D female.

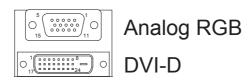

#### **Analog RGB Connector**

| Pin | Description          | Pin | Description          | Pin | Description               |
|-----|----------------------|-----|----------------------|-----|---------------------------|
| 1   | RED                  | 6   | GND                  | 11  | N/C                       |
| 2   | GREEN                | 7   | GND                  | 12  | VDDAT                     |
| 3   | BLUE                 | 8   | GND                  | 13  | HSYNC                     |
| 4   | N/C                  | 9   | +5V                  | 14  | VSYNC                     |
| 5   | GND                  | 10  | GND                  | 15  | VDCLK                     |
| DVI | -D Connector         |     |                      |     |                           |
| Pin | Description          | Pin | Description          | Pin | Description               |
| 1   | TMDS Data 2-         | 9   | TMDS Data 1-         | 17  | TMDS Data 0-              |
| 2   | TMDS Data 2+         | 10  | TMDS Data 1+         | 18  | TMDS Data 0+              |
| 3   | TMDS Data 2/4 shield | 11  | TMDS Data 1/3 shield | 19  | TMDS Data 0/5<br>shield   |
| 4   | TMDS Data 4-         | 12  | TMDS Data 3-         | 20  | TMDS Data 5-              |
| 5   | TMDS Data 4+         | 13  | TMDS Data 3+         | 21  | TMDS Data 5+              |
| 6   | DDC clock            | 14  | +5V                  | 22  | TMDS Data<br>clock shield |
| 7   | DDC data             | 15  | GND                  | 23  | TMDS clock+               |
| 8   | Analog vertical sync | 16  | Hot plug detect      | 24  | TMDS clock-               |

## **EKB1: External Keyboard & Mouse Connector (28)** Connector type: 2.54mm pitch 1x6-pin box wafer connector

| Pin | Description |    |
|-----|-------------|----|
| 1   | KB Data     |    |
| 2   | GND         |    |
| 3   | MS Data     |    |
| 4   | KB Clock    | 06 |
| 5   | +5V         |    |
|     |             |    |

6 MS Clock

#### **PW1: ATX Power Supply Connector (29)**

The ATX power supply has a single lead connector with a clip on one side of the plastic housing. There is only one way to plug the lead into the ATX power connector. Press the lead connector down until the clip snaps into place and secures the lead onto the connector.

| Pin | Description | Pin | Description |       |
|-----|-------------|-----|-------------|-------|
| 11  | +3.3V       | 1   | +3.3V       |       |
| 12  | -12V        | 2   | +3.3V       |       |
| 13  | GND         | 3   | GND         |       |
| 14  | PS-ON       | 4   | +5V         |       |
| 15  | GND         | 5   | GND         |       |
| 16  | GND         | 6   | +5V         |       |
| 17  | GND         | 7   | GND         |       |
| 18  | -5V         | 8   | PW-OK       | 20 10 |
| 19  | +5V         | 9   | +5VSB       |       |
| 20  | +5V         | 10  | +12V        |       |

#### Warning

Incorrect installation of the power supply could result in serious damage to the mainboard and connected peripherals. Make sure the power supply is unplugged from the AC outlet before connecting the leads from the power supply.

#### 2.3 The Installation Paths of CD Driver

#### Windows 2000 & XP

| Driver  | Path                                                           |
|---------|----------------------------------------------------------------|
| AUDIO   | \AUDIO\REALTEK_HD\WINDOWS_R198                                 |
| CHIPSET | \CHIPSET\INTEL\INF 9                                           |
| LAN     | \ETHERNET\REALTEK\8111B_WIN5698                                |
| VGA     | \GRAPHICS\INTEL_2K_XP_32\1436<br>\GRAPHICS\INTEL_2K_XP_64\1436 |

#### Windows Vista

| Driver  | Path                                                           |
|---------|----------------------------------------------------------------|
| AUDIO   | \AUDIO\REALTEK_HD\Vista_R198                                   |
| CHIPSET | \CHIPSET\INTEL\INF 9                                           |
| LAN     | \ETHERNET\REALTEK\Vista_6206_0619                              |
| VGA     | \GRAPHICS\INTEL_VISTA_32\1598<br>\GRAPHICS\INTEL_VISTA_64\1598 |

# Chapter 3 BIOS

# 3.1 BIOS Main Setup

The AMI BIOS provides a Setup utility program for specifying the system configurations and settings. The BIOS ROM of the system stores the Setup utility.

When you turn on the computer, the AMI BIOS is immediately activated. The Main allows you to select several configuration options. Use the left/right arrow keys to highlight a particular configuration screen from the top menu bar or use the down arrow key to access and configure the information below.

| Main Adva                                      | nced             | PCIPnP    | BIOS SE1<br>Boot | CUP UTILITY<br>Security | Chi   | pset                                                                                | Exit                                         |
|------------------------------------------------|------------------|-----------|------------------|-------------------------|-------|-------------------------------------------------------------------------------------|----------------------------------------------|
| System Overv                                   | iew              |           |                  |                         |       |                                                                                     | (ENTER), [TAB]                               |
| AMIBIOS<br>Version :0<br>Build Date:0<br>ID :1 | 0.00.20          |           |                  |                         |       | or [SHIFT-TAB] to<br>select a field.<br>Use [+] or [-] to<br>configure system Time. |                                              |
| Processor                                      |                  |           |                  |                         |       |                                                                                     |                                              |
| Speed :2<br>Count :2                           |                  |           |                  |                         |       |                                                                                     |                                              |
| <b>System Memor</b><br>Size :5                 | <b>y</b><br>02MB |           |                  |                         |       | ←<br>↑↓<br>+-                                                                       | Select Screen<br>Select Item<br>Change Field |
| System Time<br>System Date                     |                  |           | [10:5]<br>[Wed ( | ?:49]<br>06/25/2008]    |       | Tab<br>F1<br>F10<br>ESC                                                             | Select Field<br>General Help                 |
| υO                                             | 2.61 (C)         | Copyright | 1985-20          | 06, Americar            | n Meg | atren                                                                               | ds, Inc.                                     |

#### System Time

| Set the system time. |                  |
|----------------------|------------------|
| The time format is:  | Hour : 00 to 23  |
|                      | Minute : 00 to 5 |

Second : 00 to 59

59

# System Date

Set the system date. Note that the 'Day' automatically changes when you set the date.

The date format is:

Day : Sun to Sat Month : 1 to 12 Date : 1 to 31 Year : 1999 to 2099

# 3.2 Advanced Settings

| Main                                                                                                    | Advanced                                                                                                    | PCIPnP                                              | BIOS SE<br>Boot | TUP UTILITY<br>Security | Chip   | set       | Exit                                                                                        |
|----------------------------------------------------------------------------------------------------|----------------------------------------------------------------------------------------------------|-----------------------------------------------------|-----------------|-------------------------|--------|-----------|---------------------------------------------------------------------------------------------|
| Advance                                                                                                    | ed Settings                                                                                                    |                                                     |                 |                         |        |           | igure CPU.                                                                                  |
| <ul> <li>► CPU (</li> <li>► IDE (</li> <li>► Flop)</li> <li>► Super</li> <li>► Hardu</li> <li>► AHCI</li> </ul> | G: Setting w<br>may cause<br>Configuratio<br>configuratio<br>py Configura<br>rIO Configura<br>ware Health<br>Configuratio | system to<br>n<br>tion<br>ation<br>Configurat<br>on | malfunc         |                         |        | F1<br>F10 | Select Screen<br>Select Item<br>r Go to Sub Screen<br>General Help<br>Save and Exit<br>Exit |
|                                                                                                    | v02.61 (                                                                                                    | C) Copyr igh                                        | it 1985-2       | 006, America            | n Mega | tren      | ds, Inc.                                                                                    |

# 3.2.1 CPU Configuration

The CPU Configuration setup screen varies depending on the installed processor.

| BIOS SETUP UTILITY Advanced                                                                                                |                                                                                                    |
|----------------------------------------------------------------------------------------------------|----------------------------------------------------------------------------------------------------|
| Configure advanced CPU settings<br>Module Version:3F.07                                                                    | When disabled, force<br>the XD feature flag to                                                                                                    |
| Manufacturer:Intel<br>Frequency :255MHz<br>FSB Speed :107MHz<br>Cache L1 :0 KB<br>Cache L2 :0 KB<br>Ratio Actual Value:9.5 | — always return 0.                                                                                                    |
| Execute-Disable Bit Capability [Enabled]                                                                                   | <ul> <li>← Select Screen</li> <li>↑↓ Select Item</li> <li>+- Change Option</li> <li>F1 General Help</li> <li>F10 Save and Exit</li> <li>ESC Exit</li> </ul> |
| v02.61 (C)Copyright 1985-2006, American                                                                                    | Megatrends, Inc.                                                                                                    |

#### **Execute Disable Bit**

When disabled, force the SD feature flag to always return 0.

# 3.2.2 IDE Configuration

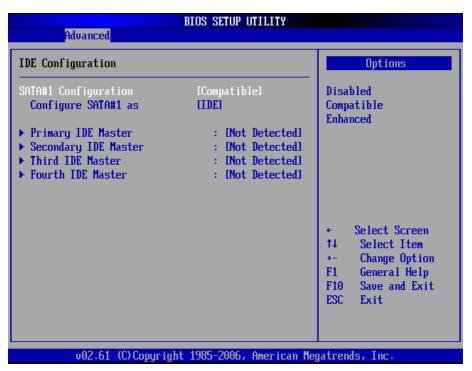

#### SATA#1 Configuration

Enable - Enable SATA configuration. Disabled - Disable SATA configuration

#### Configure SATA#1 as

This BIOS feature controls the SATA controller's operating mode.

There are two available modes - IDE and RAID. When set to:

RAID - the SATA controller *enables* its RAID and AHCI functions when the computer boots up.

IDE - the SATA controller *disables* its RAID and AHCI functions when the computer boots up.

#### Primary/Secondary/Third/Fourth IDE Master/Slave

Select one of the hard disk drives to configure it. Press <Enter> to access its the sub menu.

# 3.2.3 Floppy Configuration

| Advanced             | BIOS SETUP UTILITY              |                                                                                                    |
|----------------------|---------------------------------|----------------------------------------------------------------------------------------------------|
| Floppy Configuration | Select the type of              |                                                                                                    |
| Floppy A             | (Disabled)                      | - floppy drive<br>connected to the<br>system.                                                                                                    |
|                      |                                 | <ul> <li>← Select Screen</li> <li>↑↓ Select Item</li> <li>← Change Option</li> <li>F1 General Help</li> <li>F10 Save and Exit</li> <li>ESC Exit</li> </ul> |
| v02.61 (C)C          | Copyright 1985-2006, American I | Megatrends, Inc.                                                                                                    |

Select the type of floppy disk drive installed in your system. The choice:

None 360K 5.25" 1.2M 5.25" 720K 3.5" 1.44M 3.5" 2.88M 3.5"

Floppy 3: The choice are Disabled or Enabled.

# 3.2.4 Super IO Configuration

| Advanced                                                                                                    | BIOS SETUP UTILITY                                                  |                                                                                                    |  |  |
|----------------------------------------------------------------------------------------------------|---------------------------------------------------------------------|----------------------------------------------------------------------------------------------------|--|--|
| Configure Win627 Super IO                                                                                                    | Configure Win627 Super IO Chipset                                   |                                                                                                    |  |  |
| Serial Port1 Address<br>Serial Port2 Address<br>Serial Port2 Mode<br>Parallel Port Address<br>Parallel Port Mode<br>Parallel Port IRQ | C3F8/TRQ41<br>C2F8/TRQ31<br>INorma11<br>C378J<br>INorma11<br>CTRQ71 | <ul> <li>— Serial Port1 Base<br/>Addresses.</li> <li>← Select Screen</li> <li>↑↓ Select Item</li> <li>+- Change Option</li> <li>F1 General Help</li> <li>F10 Save and Exit</li> <li>ESC Exit</li> </ul> |  |  |
| v02.61 (C) Copyri                                                                                                    | ght 1985-2006, America                                              | n Megatrends, Inc.                                                                                                    |  |  |

#### Serial Port1 / Port2 Address

Select an address and corresponding interrupt for the first and second serial ports.

The choice:

3F8/IRQ4 2E8/IRQ3 3E8/IRQ4 2F8/IRQ3 Disabled Auto

#### Serial Port2 Mode

Allows BIOS to select mode for serial Port2.

# Parallel Port Address

Select an address for the parallel port. The choice:

3BC 378 278 Disabled

# **Parallel Port Mode**

Select an operating mode for the onboard parallel port. Select Normal, Compatible or SPP unless you are certain your hardware and software both support one of the other available modes.

The choice:

SPP EPP ECP ECP + EPP Normal

# Parallel Port IRQ

Select an interrupt for the parallel port. The choice:

IRQ5 IRQ7

# 3.2.5 Hardware Health Configuration

| Advanced                              | BIOS SETUP UTILITY           |                                     |
|---------------------------------------|------------------------------|-------------------------------------|
| Hardware Health Configu               | Enables Hardware             |                                     |
| H/W Health Function                   | Health Monitoring<br>Device. |                                     |
| Hardware Health Event M               | onitoring                    |                                     |
| System Temperature<br>CPU Temperature | :37°C/98°F<br>:66°C/150°F    |                                     |
| CPU Fan Speed                         | :12053 RPM                   |                                     |
| CPU Vcore                             | :1.145 V                     |                                     |
| +1.50                                 | :1.500 V                     | ← Select Screen                     |
| +3.3Vin<br>+5Vin                      | :3.403 V<br>:4.811 V         | ↑↓ Select Item<br>+- Change Ontion  |
| +30111<br>+12Uin                      | :4.011 V<br>:12.403 U        | +- Change Option<br>F1 General Help |
| +5USB                                 | :4.752 U                     | F10 Save and Exit                   |
| 0102                                  |                              | ESC Exit                            |
|                                       |                              |                                     |
|                                       |                              |                                     |
| v02.61 (C) Copy                       | right 1985-2006, Americ      | can Megatrends, Inc.                |

#### System/ CPU Temperature

Show you the current System / CPU fan temperature.

#### **CPU Fan Speed**

Show you the current CPU Fan operating speed.

#### Vcore

Show you the voltage level of CPU (Vcore).

#### +1.5V / +3.3Vin / +5Vin / +12Vin / 5VSB

Show you the voltage level of the +1.5V, +3.3Vin, +5Vin, +12Vin and +5V standby.

# 3.2.6 AHCI Configuration

| Advanced                                                                                                    | BIOS SETUP        | UTILITY     |                       |                                                                                        |
|----------------------------------------------------------------------------------------------------|-------------------|-------------|-----------------------|----------------------------------------------------------------------------------------|
| AHCI Settings                                                                                                    |                   |             | Enable                | es for supporting                                                                      |
| AHCI BIOS Support<br>AHCI CD/DVD Boot Time out                                                                                                    | [Enabled]<br>[35] |             |                       |                                                                                        |
| <ul> <li>AHCI Port0 [Not Detected]</li> <li>AHCI Port1 [Not Detected]</li> <li>AHCI Port2 [Not Detected]</li> <li>AHCI Port3 [Not Detected]</li> </ul> |                   |             |                       |                                                                                        |
|                                                                                                    |                   |             | †↓<br>+-<br>F1<br>F10 | Select Screen<br>Select Item<br>Change Option<br>General Help<br>Save and Exit<br>Exit |
| v02.61 (C) Copyright                                                                                                    | : 1985-2006,      | American Me | gatrends              | s, Inc.                                                                                |

# AHCI Port 0 / Port 1 / Port 2/ Port 3

While entering setup, BIOS auto detects the presence of IDE devices. This displays the status of auto detection of IDE devices.

# 3.2.7 USB Configuration

| BIOS SETUP UTILITY<br>Advanced                                                         |                                                                                                    |
|----------------------------------------------------------------------------------------|----------------------------------------------------------------------------------------------------|
| USB Configuration                                                                      | Enables support for<br>legacy USB. AUTO                                                                                                    |
| Module Version - 2.24.3-13.4                                                           | option disables<br>legacy support if                                                                                                    |
| USB Devices Enabled :<br>1 Drive                                                       | no USB devices are<br>connected.                                                                                                    |
| Legacy USB Support[Enabled]USB 2.0 Controller Mode[HiSpeed]BIOS EHCI Hand-Off[Enabled] |                                                                                                    |
| ▶ USB Mass Storage Device Configuration                                                | <ul> <li>← Select Screen</li> <li>↑↓ Select Item</li> <li>+- Change Option</li> <li>F1 General Help</li> <li>F10 Save and Exit</li> <li>ESC Exit</li> </ul> |
| v02.61 (C)Copyright 1985-2006, America                                                 | n Megatrends, Inc.                                                                                                    |

#### Legacy USB Support

Enables support for legacy USB. AUTO option disables legacy support if no USB devices are connected.

#### **USB 2.0 Controller Mode**

Configures the USB 2.0 controller in High Speed (480Mbps) or Full Speed (12MBPS).

#### **BIOS EHCI Hand-Off**

This is a work around for OSs without EHCI hand-Off support. The EHCI ownership change should claim by EHCI driver.

#### **USB Mass Storage Device Configuration**

# 3.3 Advanced PCI/PnP Settings

|                                                                                                    | OS SETUP UTILITY<br>oot Security    | Chipset Exit                                                                                                    |
|----------------------------------------------------------------------------------------------------|-------------------------------------|----------------------------------------------------------------------------------------------------|
| Advanced PCI/PnP Settings<br>WARNING: Setting wrong values i<br>may cause system to ma<br>Plug & Play D/S<br>PCI Latency Timer<br>Allocate IRQ to PCI VGA | lfunction.<br>[No]<br>[64]<br>[Yes] | <ul> <li>NO: lets the BIOS<br/>configure all the<br/>devices in the system.<br/>YES: lets the<br/>operating system<br/>configure Plug and<br/>Play (PnP) devices not<br/>required for boot if<br/>your system has a Plug<br/>and Play operating<br/>system.</li> <li>Select Screen<br/>14 Select Item<br/>+- Change Option<br/>F1 General Help<br/>F10 Save and Exit<br/>ESC Exit</li> </ul> |
| v02.61 (C)Copyright 1                                                                                                    | 985-2006, American                  | Megatrends, Inc.                                                                                                    |

# Plug & Play O/S

No: Lets the BIOS configure all the devices in the system.

Yes: lets the operating system configure Plug and Play (PnP) devices not required for BOOT if your system has a Plug and Play operating system.

# **PCI Latency Timer**

Value in units of PCI clocks for PCI device latency timer register.

#### Allocate IRQ to PCI VGA

Yes: Assigns IRQ to PCI VGA card if card requests IRQ. No: Does not assign IRQ to PCI VGA card even if card requests an IRQ.

# 3.4 Boot Settings

|        |                             |              | BIOS SE  | TUP UTILITY  |       |          |                                                   |
|--------|-----------------------------|--------------|----------|--------------|-------|----------|---------------------------------------------------|
| Main   | Advanced                    | PCIPnP       | Boot     | Security     | Ch    | ipset    | Exit                                              |
| Boot S | ettings                     |              |          |              |       |          | gure Settings<br>g System Boot.                   |
| ► Boot | Settings Co                 | nfiguratio   |          |              |       | սա ող    | J JUSICH DOUL                                     |
|        | Device Prio<br>vable Drives |              |          |              |       |          |                                                   |
|        |                             |              |          |              |       |          |                                                   |
|        |                             |              |          |              |       |          |                                                   |
|        |                             |              |          |              |       |          |                                                   |
|        |                             |              |          |              |       | t↓       | Select Screen<br>Select Item                      |
|        |                             |              |          |              |       | F1       | Go to Sub Screen<br>General Help<br>Save and Exit |
|        |                             |              |          |              |       | ESC      |                                                   |
|        |                             |              |          |              |       |          |                                                   |
|        | v02.61 (                    | C) Copyr igh | t 1985-2 | 006, America | n Meg | gatrends | a, Inc.                                           |

#### **Boot Device Priority**

Press Enter and it shows Bootable add-in devices.

#### **Removable Drives**

Press Enter and it shows Bootable and Removable drives.

# 3.4.1 Boot Settings Configuration

|                                                                                    | BIOS SETUP UTILITY<br>Boot                 |                                                                                                    |
|------------------------------------------------------------------------------------|--------------------------------------------|----------------------------------------------------------------------------------------------------|
| Boot Settings Configuration                                                        | Select Power-on state                      |                                                                                                    |
| Bootup Num-Lock<br>PS/2 Mouse Support<br>LAN Boot Function<br>Interrupt 19 Capture | [On]<br>[Auto]<br>[Disabled]<br>[Disabled] | <pre>for Numlock.      for Numlock.          * Select Screen         ti Select Item         *- Change Option         F1 General Help         F10 Save and Exit         ESC Exit</pre> |
| 02.61 (C) Copurig                                                                  | ht 1985-2006, America                      | n Megatrends, Inc.                                                                                                    |

#### Bootup Num-Lock

Set this value to allow the Number Lock setting to be modified during boot up.

# **PS/2 Mouse Support**

#### Interrupt 19 capture

Enabled: Allows option ROMs to trap interrupt 19. This is required by some PCI cards that provide a ROM based setup utility.

# LAN Boot Function

Set this option to LAN add-on Boot ROM function.

# 3.4.2 Boot device Priority

|                                                                            | BIOS SETUP UTILITY<br>Boot                              |                                                                                                    |
|----------------------------------------------------------------------------|---------------------------------------------------------|----------------------------------------------------------------------------------------------------|
| Boot Device Prior<br>1st Boot Device<br>2nd Boot Device<br>3rd Boot Device | ity<br>[USB:USB2.0 Mobile ]<br>[CD/DUD]<br>[Hard Drive] | Specifies the boot<br>sequence from the<br>available devices.<br>A device enclosed in<br>parenthesis has been<br>disabled in the<br>corresponding type<br>menu.<br>• Select Screen<br>14 Select Item<br>+- Change Option<br>F1 General Help<br>F10 Save and Exit<br>ESC Exit |
| v02.61                                                                     | (C)Copyright 1985-2006, American M                      | egatrends, Inc.                                                                                                    |

# 1st/ 2nd/ 3rd Boot Device

Specifies the boot sequence form the available devices.

A device enclosed in parenthesis has been disabled in the corresponding type menu.

# 3.5 Security

|                            |                                                                            |                                    |           | TUP UTILITY   |        |                          |                   |
|----------------------------|----------------------------------------------------------------------------|------------------------------------|-----------|---------------|--------|--------------------------|-------------------|
| Main                       | Advanced                                                                   | PCIPnP                             | Boot      | Security      | Chip   | set                      | Exit              |
| Secur i                    | ty Settings                                                                |                                    |           |               |        |                          | all or Change the |
| User P<br>Change<br>Change | isor Password<br>assword<br>Supervisor I<br>User Password<br>User Password | Not Ins:<br>Password<br>' <b>d</b> |           |               |        | passı                    | JUPA .            |
|                            |                                                                            |                                    |           |               |        | †↓<br>Enter<br>F1<br>F10 |                   |
|                            | v02.61 ((                                                                  | )) Copyr i gh                      | rt 1985-2 | 006, American | n Mega | trend                    | ls, Inc.          |

#### Supervisor Password & User Password

You can set either supervisor or user password, or both of them. The differences between are:

Set *Supervisor Password*: Can enter and change the options of the setup menus.

Set **User Password**: Just can only enter but do not have the right to change the options of the setup menus. When you select this function, the following message will appear at the center of the screen to assist you in creating a password.

#### ENTER PASSWORD:

Type the password, up to eight characters in length, and press <Enter>. The password typed now will clear any previously entered password from CMOS memory. You will be asked to confirm the password. Type the password again and press <Enter>. You may also press <ESC> to abort the selection and not enter a password.

To disable a password, just press <Enter> when you are prompted to enter the password. A message will confirm the password will be disabled. Once the password is disabled, the system will boot and you can enter Setup freely.

#### PASSWORD DISABLED.

When a password has been enabled, you will be prompted to enter it every time you try to enter Setup. This prevents an unauthorized person from changing any part of your system configuration.

Additionally, when a password is enabled, you can also require the BIOS to request a password every time your system is rebooted. This would prevent unauthorized use of your computer.

You determine when the password is required within the BIOS Features Setup Menu and its Security option. If the Security option is set to "System", the password will be required both at boot and at entry to Setup. If set to "Setup", prompting only occurs when trying to enter Setup.

# 3.6 Advanced Chipset Settings3.6.1 North Bridge Chipset Configuration

| BIOS SETUP UTILITY                                                                        | ipset                                                                                  |
|-------------------------------------------------------------------------------------------|----------------------------------------------------------------------------------------|
| North Bridge Chipset Configuration Boots Graphic Adapter Priority [PEG/PCI]               | Select which graphics<br>controller to use as<br>the primary boot<br>device.           |
| Internal Graphics Mode Select [Enabled, 8MB]<br>PEG Port Configuration<br>PEG Port [Auto] |                                                                                        |
| ▶ Video Function Configuration                                                            | ← Select Screen                                                                        |
|                                                                                           | ↑↓ Select Item<br>+- Change Option<br>F1 General Help<br>F10 Save and Exit<br>ESC Exit |
| v02.61 (C)Copyright 1985-2006, American Me                                                | gatrends, Inc.                                                                         |

# **Boots Graphic Adapter Priority**

Select which graphics controller to use as the primary boot device.

# Internal Graphic Mode Select

Select the amount of system memory used by the Internal graphics device.

# **PEG Port Configuration**

This item allows you to control the PEG or on-chip VGA.

The Choice: Auto, Disabled.

# Video Function Configuration

|                                                                                                | BIOS SETUP UTILITY                                             | Chipset                 |
|------------------------------------------------------------------------------------------------|----------------------------------------------------------------|-------------------------|
| Video Function Configurat                                                                      | ion                                                            | Options                 |
| DUMT Mode Select<br>DUMT/FIXED Memory<br>Boot Display Device<br>Flat Panel Type<br>TV Standard | EDUMT ModeJ<br>E256MBJ<br>ECRT + LUDSJ<br>E1024x768J<br>ENTSCJ | Fixed Mode<br>DVMT Mode |

#### **DVMT Mode**

The choice: FIXED, DVMT (Default), Both.

#### **Boot Display Device**

Setting: CRT, LVDS, CRT+ LVDS (Default).

#### Flat Panel Type

It allows you to select the Flat Panel type as below ---Setting: 640x480 800x600 1024x768 (Default) 1280x1024 1400x1050 1400x1050 1600x1200 1280x768 1680x1050 1920x1200

# **TV Standard**

Setting: NTSC (Default), PAL.

# 3.6.2 South Bridge Chipset Configuration

|                                                       | BIOS SETUP UTILITY                      | Chipset                                                                                                    |
|-------------------------------------------------------|-----------------------------------------|----------------------------------------------------------------------------------------------------|
| South Bridge Chipset Config                           | uration                                 | Options                                                                                                    |
| USB Functions<br>USB 2.0 Controller<br>HDA Controller | 18 USB Ports]<br>[Enabled]<br>[Enabled] |                                                                                                    |
| PCIE Ports Configuration<br>LAN1<br>LAN2              | [Enabled]<br>[Enabled]                  |                                                                                                    |
|                                                       |                                         | <ul> <li>← Select Screen</li> <li>↑↓ Select Item</li> <li>+- Change Option</li> <li>F1 General Help</li> <li>F10 Save and Exit</li> <li>ESC Exit</li> </ul> |
| v02.61 (C)Copyrig                                     | ht 1985-2006, American                  | Megatrends, Inc.                                                                                                    |

# **USB** Funtion

This item allows you to active USB ports.

The Choice:

- Disabled 2 USB Ports 4 USB Ports 6 USB Ports
- 8 USB Ports

#### BIOS

#### **USB 2.0 Controller**

Select "Enabled" if your system contains a Universal Serial Bus 2.0 (USB 2.0) controller and you have USB peripherals.

The Choice: Enabled, Disabled.

#### HDA Controller

This item allows you to select the chipset family to support High Definition Audio Controller.

The Choice: Enabled, Disabled.

#### Onboard Giga LAN1 / LAN2

Select "Enabled" if your system has a LAN device installed on the system board and you wish to use it.

The Choice: Enabled, Disabled.

# 3.7 Exit Options

#### Save Changes and Exit

|        |                                                     |              | BIOS SE  | TUP UTILITY   |      |                                                                                                 |   |
|--------|-----------------------------------------------------|--------------|----------|---------------|------|-------------------------------------------------------------------------------------------------|---|
| Main   | Advanced                                            | PCIPnP       | Boot     | Security      | Ch   | nipset <mark>Exit</mark>                                                                        |   |
| Discar | ptions<br>hanges and E<br>d Changes an<br>d Changes |              |          |               |      | Exit system setup<br>after saving the<br>changes.<br>F10 key can be used<br>for this operation. |   |
|        | ptimal D<br>ailsafe<br>S                            | ave config   | uration  | changes and t | exit | setup?                                                                                          |   |
|        |                                                     | EOk          | 3        | [Canc         | ell  | ect Screen                                                                                      |   |
|        |                                                     |              |          |               |      | 11Select ItemEnter Go to Sub ScreeF1General HelpF10Save and ExitESCExit                         | n |
|        | v02.61 (                                            | C) Copyr igh | t 1985-2 | 006, America  | n Me | gatrends, Inc.                                                                                  |   |

Pressing <Enter> on this item asks for confirmation:

Save configuration changes and exit setup?

Pressing <OK> stores the selection made in the menus in CMOS - a special section of memory that stays on after you turn your system off. The next time you boot your computer, the BIOS configures your system according to the Setup selections stored in CMOS. After saving the values the system is restarted again.

# **Discard Changes and Exit**

|                  |                                                          |              | BIOS SE   | TUP UTILITY               |       |                                                                                                    |
|------------------|----------------------------------------------------------|--------------|-----------|---------------------------|-------|----------------------------------------------------------------------------------------------------|
| Main             | Advanced                                                 | PCIPnP       | Boot      | Security                  | Ch    | ipset <mark>Exit</mark>                                                                                    |
| Save (<br>Discar | lptions<br>Changes and E<br>rd Changes and<br>rd Changes |              |           |                           |       | Exit system setup<br>without saving any<br>changes.<br>ESC key can be used                                 |
|                  | Ĩ                                                        |              |           |                           |       | for this operation.                                                                                        |
|                  | optimal Defau<br>Vailsafe Defau                          | I Discar     | 0k]       | s and exit so<br>[Cancel] |       | Select Screen<br>Select Item<br>Enter Go to Sub Screen<br>F1 General Help<br>F10 Save and Exit<br>ESC Exit |
|                  | v02.61 (                                                 | C) Copyr igh | it 1985-2 | 006, America              | n Meç | gatrends, Inc.                                                                                             |

Exit system setup without saving any changes. <ESC> key can be used for this operation.

# **Discard Changes**

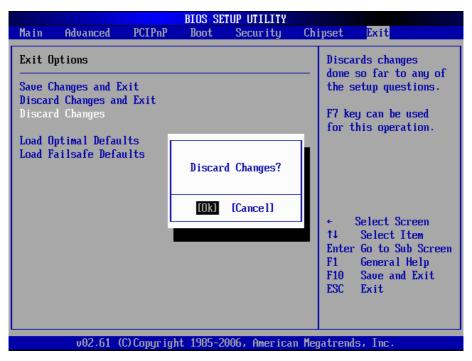

Discards changes done so far to any of the setup questions. <F7> can be used for this operation.

#### Load Optimal Defaults

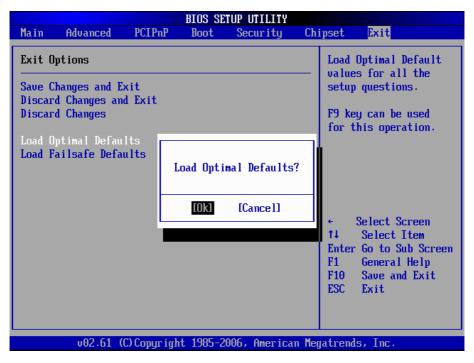

When you press <Enter> on this item, you get a confirmation dialog box with a message:

#### Load Optimal Defaults? [OK] [Cancel]

Pressing [OK] loads the BIOS Optimal Default values for all the setup questions.

<F9> key can be used for this operation.

#### Load Failsafe Defaults

|                                                   | BIOS SE      | TUP UTILITY    |       |                                             |
|---------------------------------------------------|--------------|----------------|-------|---------------------------------------------|
| Main Advanced PCII                                | nP Boot      | Security       | Chi   | ipset Exit                                  |
| Exit Options                                      |              |                |       | Load Failsafe Default<br>values for all the |
| Save Changes and Exit<br>Discard Changes and Exit | :            |                |       | setup questions.                            |
| Discard Changes                                   |              |                |       | F8 key can be used<br>for this operation.   |
| Load Optimal Defaults<br>Load Failsafe Defaults   |              |                |       |                                             |
| LUAG FAIISAIE DEIAUIUS                            | Load Fails   | afe Defaults   | ?     |                                             |
|                                                   | [0k]         | [Cance1]       |       | ← Select Screen                             |
|                                                   |              |                |       | 14 Select Item                              |
|                                                   |              |                |       | Enter Go to Sub Screen<br>F1 General Help   |
|                                                   |              |                |       | F10 Save and Exit<br>ESC Exit               |
|                                                   |              |                |       |                                             |
| v02.61 (C) Copu                                   | right 1985-2 | 2006, American | n Med | ratrends, Inc.                              |

When you press <Enter> on this item you get a confirmation dialog box with a message:

#### Load Failsafe Defaults? [OK] [Cancel]

Pressing [OK] loads the BIOS Failsafe Default values for all the setup questions.

<F8> key can be used for this operation.

# 3.8 Beep Sound codes list

# 3.8.1 Boot Block Beep codes

| Number of Beeps | Description                                                                        |
|-----------------|------------------------------------------------------------------------------------|
| 1               | Insert diskette in floppy drive A:                                                 |
| 2               | 'AMIBOOT.ROM' file not found in root directory of diskette in A:                   |
| 4               | Flash Programming successful                                                       |
| 5               | Floppy read error                                                                  |
| 6               | Keyboard controller BAT command failed                                             |
| 7               | No Flash EPROM detected                                                            |
| 8               | Floppy controller failure                                                          |
| 9               | Boot Block BIOS checksum error                                                     |
| 10              | Flash Erase error                                                                  |
| 11              | Flash Program error                                                                |
| 12              | 'AMIBOOT.ROM' file size error                                                      |
| 13              | BIOS ROM image mismatch (file layout does not match image present in flash device) |

# 3.8.2 POST BIOS Beep codes

| Number of Beeps | Description                                                   |
|-----------------|---------------------------------------------------------------|
| 1               | Memory refresh timer error.                                   |
| 2               | Parity error in base memory (first 64KB block)                |
| 4               | Motherboard timer not operational                             |
| 5               | Processor error                                               |
| 6               | 8042 Gate A20 test error (cannot switch to protected mode)    |
| 7               | General exception error (processor exception interrupt error) |
| 8               | Display memory error (system video adapter)                   |
| 9               | AMIBIOS ROM checksum error                                    |
| 10              | CMOS shutdown register read/write error                       |
| 11              | Cache memory test failed                                      |

| Number of Beeps | Description                                                                                                    |
|-----------------|----------------------------------------------------------------------------------------------------|
| 1, 2 or 3       | Reseat the memory, or replace with known good modules.                                                                                                    |
| 4-7, 9-11       | <ul> <li>Fatal error indicating a serious problem with the system. Consult your system manufacturer. Before declaring the motherboard beyond all hope, eliminate the possibility of interference by a malfunctioning add-in card. Remove all expansion cards except the video adapter.</li> <li>If beep codes are generated when all other expansion cards are absent, consult your system manufacturer's technical support.</li> <li>If beep codes are not generated when all other expansion cards is causing the malfunction. Insert the cards back into the system one at a time until the problem</li> </ul> |
| 8               | If the system video adapter is an add-in card,<br>replace or reseat the video adapter. If the video<br>adapter is an integrated part of the system board,<br>the board may be faulty.                                                                                                    |

# 3.8.3 Troubleshooting POST BIOS Beep codes

# 3.9 AMI BIOS Checkpoints

# 3.9.1 Bootblock Initialization Code Checkpoints

The Bootblock initialization code sets up the chipset, memory and other components before system memory is available. The following table describes the type of checkpoints that may occur during the bootblock initialization portion of the BIOS <sup>(Note)</sup>:

| Checkpoint | Description                                                                                                    |
|------------|----------------------------------------------------------------------------------------------------|
| Before D0  | If boot block debugger is enabled, CPU cache-as-RAM functionality is enabled at this point. Stack will be enabled from this point.                                                                                                    |
| D0         | Early Boot Strap Processo (BSP) initialization like microcode update, frequency and other CPU cirtical initialization. Early chipset initialization is done.                                                                                                    |
| D1         | Early super I/O initialization is done including RTC and keyboard controller. Serial port is enabled at this point if needed for debugging. NMI is deisabled. Perfrom keyboard controller BAT test. Save power-on CPUID value in scretch CMOS. Go to flat mode with 4GB limit and GA20 enabled.                      |
| D2         | Verify the boot block checksum. System will hang here if checksum is bad.                                                                                                    |
| D3         | Disable CACHE before memory detection. Execute full<br>memory sizing module. If memory sizing module not<br>executed, start memory refresh and do memory sizing in<br>Boot block code. Do additional chipset initialization. Re-<br>enabled CACHE. Verify that flat mode is enabled.                                 |
| D4         | Test base 512KB memory. Adjust policies and cache first 8MB. Set stack.                                                                                                    |
| D5         | Bootblock code is copied from ROM to lower system<br>memory and control is given to it. BIOS now executes out<br>of RAM. Copies compressed boot block code to memory<br>in right segments. Copies BIOS from ROM to RAM for<br>faster access. Perfroms main BIOS checksum and updates<br>recovery status accordingly. |

| D6                 | Both key sequence and OEM specific method is checked<br>to determine if BIOS recovery is forced. If BIOS recovery is<br>necessary, control flows tocheckpoint E0. Seed <i>Bootblock</i><br><i>Recovery Code Checkpoints</i> section of document for more<br>information. |
|--------------------|----------------------------------------------------------------------------------------------------|
| D7                 | Restore CPUID value back into register. The Bootblock-<br>Runtime interface module is moved to system memory and<br>control is given to it. Determine whether in memory.                                                                                                 |
| D8                 | The Tuntime module is uncompressed into memory. CPUID information is stored in memory.                                                                                                    |
| D9                 | Store the Uncompressed pointer for future use in PMM.<br>Copying Main BIOS into memory. Leaves all RAM below<br>1MB Read-Write including E000 and F000 shadow areas<br>but closing SMRAM.                                                                                |
| DA                 | Restore CPUID value back into register. Give control to BIOS POS (ExecutePOSTKernel). See <i>POST Code Checkpoints</i> section of document for more information.                                                                                                    |
| DC                 | System is saking from ACPI S3 state.                                                                                                    |
| E1 - E8<br>EC - EE | OEM memory detection / configuration error. This range is<br>reserved for chipset vendors & system manufacturers. The<br>error associated with this value may be different from one<br>platform to be next.                                                              |

# 3.9.2 Bootblock Recovery Code Checkpoints

The Bootblock recovery code gets control when the BIOS determines that a BIOS recovery needs to occur because the user has forced the update or the BIOS checksum is corrupt. The following table describes the type of checkpoints that may occur during the Bootblock recovery portion of the BIOS (*Note*):

| Checkpoint | Description                                                                                                    |
|------------|----------------------------------------------------------------------------------------------------|
| E0         | Initialize the floppy controller in the super I/O. Some interrupt vectors are initialized. DMA controller is initialized. 8259 interrupt controller is initialized. L2 cache is enabled. |
| E9         | Set up floppy controller and data. Attempt to red from floppy.                                                                                                    |
| EA         | Enable ATAPI hardware. Attempt to read from ARMD and ATAPI CDROM.                                                                                                    |
| EB         | Disable ATAPI hardware. Jump back to checkpoint E9.                                                                                                    |
| EF         | Read error occurred on media. Jump back to checkpoint EB.                                                                                                    |
| F0         | Search for pre-defined recovery file name in root directory.                                                                                                    |
| F1         | Recovery file not found.                                                                                                    |
| F2         | Start reading FAT table and analyze FAT to find the clusters occupied by the recovery file.                                                                                              |
| F3         | Start reading the recovery file cluster by cluster.                                                                                                    |
| F5         | Disable L1 cache.                                                                                                    |
| FA         | Check the validity of the recovery file configuration to the current configuration of the flash part.                                                                                    |
| FB         | Make flash write enabled through chipset and OEM specific method. Detect proper flash part. Verify that the found flash part size equals the recovery file size.                         |
| F4         | The recovery file size does not equal the found flash part size.                                                                                                    |

| FC | Erase the flash part.                                                                                                    |
|----|----------------------------------------------------------------------------------------------------|
| FD | Program the flash part.                                                                                                    |
| FF | The flash has been updated successfully. Make flash write disabled. Disable ATAPI hardware. Restore CPUID value back into register. Give control to F000 ROM at F000:FFF0h. |

# 3.9.3 POST Code Checkpoints

The POST code checkpoints are the largest set of checkpoints during the BIOS pre-boot process. The following table describes the type of checkpoints that may occur during the POST portion of the BIOS (*Note*):

| Checkpoint | Description                                                                                                    |
|------------|----------------------------------------------------------------------------------------------------|
| 03         | Disable NMI, Parity, video for EGA, and DMA controllers.<br>Initialize BIOS, POST, Runtime data area. Also initialize BIOS<br>modules on POST entry and GPNV area. Initialized CMOS as<br>mentioned in the Kernel Variable "wCMOSFlags." |
| 04         | Check CMOS diagnostic byte to determine if battery power<br>is OK and CMOS checksum is OK. Verify CMOS checksum<br>manually by reading storage area.                                                                                     |
|            | If the CMOS checksum is bad, update CMOS with power-on default values and clear passwords. Initialize status register A.                                                                                                    |
|            | Initializes data variables that are based on CMOS setup questions.                                                                                                    |
|            | Initializes both the 8259 compatible PICs in the system.                                                                                                    |
| 05         | Initializes the interrupt controlling hardware (generally PIC) and interrupt vector table.                                                                                                    |
| 06         | Do R/W test to CH-2 count reg. Initialize CH-0 as system<br>timer. Install the POSTINT1Ch handler. Enable IRQ-0 in PIC<br>for system timer interrupt.<br>Traps INT1Ch vector to "POSTINT1ChHandlerBlock."                                |
| 07         | Fixes CPU POST interface calling pointer.                                                                                                    |
| 08         | Initializes the CPU. The BAT test is being done on KBC.<br>Program the<br>keyboard controller command byte is being done after Auto<br>detection of KB/MS using AMI KB-5.                                                                |
| C0         | Early CPU Init Start Disable Cache - Init Local APIC                                                                                                    |
| C1         | Set up boot strap processor Information                                                                                                    |
| C2         | Set up boot strap processor for POST                                                                                                    |
| C5         | Enumerate and set up application processors                                                                                                    |
| C6         | Re-enable cache for boot strap processor                                                                                                    |

| C7 | Early CPU Init Exit                                                                                                    |
|----|----------------------------------------------------------------------------------------------------|
| 0A | Initializes the 8042 compatible Key Board Controller.                                                                                                    |
| 0B | Detects the presence of PS/2 mouse.                                                                                                    |
| 0C | Detects the presence of Keyboard in KBC port.                                                                                                    |
| 0E | Testing and initialization of different Input Devices. Also,<br>update the<br>Kernel Variables.<br>Traps the INT09h vector, so that the POST INT09h handler<br>gets control for IRQ1. Uncompress all available language,<br>BIOS logo, and Silent logo modules. |
| 13 | Early POST initialization of chipset registers.                                                                                                    |
| 20 | Relocate System Management Interrupt vector for all CPU in the system.                                                                                                    |
| 24 | Uncompress and initialize any platform specific BIOS modules. GPNV is initialized at this checkpoint.                                                                                                    |
| 2A | Initializes different devices through DIM.<br>See DIM Code Checkpoints section of document for more information.                                                                                                    |
| 2C | Initializes different devices. Detects and initializes the video adapter installed in the system that have optional ROMs.                                                                                                    |
| 2E | Initializes all the output devices.                                                                                                    |
| 31 | Allocate memory for ADM module and uncompress it. Give control to ADM module for initialization. Initialize language and font modules for ADM.<br>Activate ADM module.                                                                                          |
| 33 | Initializes the silent boot module. Set the window for displaying text information.                                                                                                    |
| 37 | Displaying sign-on message, CPU information, setup key message, and any OEM specific information.                                                                                                    |
|    |                                                                                                    |

| 38 | Initializes different devices through DIM. See DIM Code<br>Checkpoints<br>section of document for more information. USB controllers are<br>initialized at this point.                                                                                  |
|----|----------------------------------------------------------------------------------------------------|
| 39 | Initializes DMAC-1 & DMAC-2.                                                                                                    |
| ЗA | Initialize RTC date/time.                                                                                                    |
| 3B | Test for total memory installed in the system. Also, Check for DEL keys to limit memory test. Display total memory in the system.                                                                                                    |
| 3C | Mid POST initialization of chipset registers.                                                                                                    |
| 40 | Detect different devices (Parallel ports, serial ports, and coprocessor in CPU, etc.) successfully installed in the system and update the BDA, EBDAetc.                                                                                                |
| 52 | Updates CMOS memory size from memory found in memory<br>test. Allocates memory for Extended BIOS Data Area from<br>base memory. Programming the memory hole or any kind of<br>implementation that needs an adjustment in system RAM size<br>if needed. |
| 60 | Initializes NUM-LOCK status and programs the KBD typematic rate.                                                                                                    |
| 75 | Initialize Int-13 and prepare for IPL detection.                                                                                                    |
| 78 | Initializes IPL devices controlled by BIOS and option ROMs.                                                                                                    |
| 7C | Generate and write contents of ESCD in NVRam.                                                                                                    |
| 84 | Log errors encountered during POST.                                                                                                    |
| 85 | Display errors to theuser and gets the user response for error.                                                                                                    |
| 87 | Execute BIOS setup if needed / requested. Check boot password if installed.                                                                                                    |
| 8C | Late POST initialization of chipset registers.                                                                                                    |
| 8D | Build ACPI tables (if ACPI is supported)                                                                                                    |
| 8E | Program the peripheral parameters. Enable/Disalbe NMI as selected.                                                                                                    |
| 90 | Initialization of system management interrupt by invoking all handlers.                                                                                                    |
| A1 | Lian-up work needed before booting to OS.                                                                                                    |
|    |                                                                                                    |

| A2 | Takes care of runtime image preparation for different BIOS<br>modules. Fill the free area in F000h segment with 0FFh.<br>Initializes the Microsoft IRQ Routing Table. Prepares the<br>runtime language module. Disables the system configuration<br>display if needed. |
|----|----------------------------------------------------------------------------------------------------|
| A4 | Initialize runtime language module. Display boot option popup menu.                                                                                                    |
| A7 | Displays the system configuration screen if enabled. Initialize the CPU's before boot, which includes the programming of the MTRR's.                                                                                                    |
| A9 | Wait for userinput at config display if needed.                                                                                                    |
| AA | Uninstall POST INT1Ch vector and INT09h vector.                                                                                                    |
| AB | Prepare BBS for Int 19 boot. Init MP tables.                                                                                                    |
| AC | End of POST initialization of chipset registers. De-initializes the ADM module.                                                                                                    |
| B1 | Save system context for ACPI. Prepare CPU for OS boot including final MTRR values.                                                                                                    |
| 00 | Passes control to OS Loader (typically INT19h).                                                                                                    |

### 3.9.4 DIM Code Checkpoints

The Device Initialization Manager (DIM) gets control at various times during BIOS POST to initialize different system buses. The following table describes the main checkpoints where the DIM module is accessed <sup>(Note)</sup>:

| Checkpoint | Description                                                                                                    |
|------------|----------------------------------------------------------------------------------------------------|
| 2A         | Initialize different buses and perform the following functions:<br>Reset, Detect, and Disable (function 0); Static Device<br>Initialization (function); Boot Output Device Initialization<br>(function 2). Function 0 disables all device nodes, PCI<br>devices, and PnP ISA cards. It also assigns PCI bus numbers.<br>Function 1 initializes all static devices that include manual<br>configured onboard peripherals, memory and I/O decode<br>windows in PCI-PCI bridges, and noncompliant PCI devices.<br>Static resources are also reserved. Function 2 searches for<br>and initializes any PnP, PCI, or AGP video devices. |
| 38         | Initialize different buses and perform the following functions:<br>Boot Input Device Initialization (function 3); IPL Device<br>Initialization (function 4); General Device Initialization (function<br>5). Function 3 searches for and configures PCI input devices<br>and detects if system has standard keyboard controller.<br>Function 4 searches for and configures all PnP and PCI<br>boot devices. Function 5 configures all onboard peripherals<br>that are set to an automatic configuration and configures all<br>remaining PnP and PCI devices.                                                                       |

While control is in the different functions, additional checkpoints are output to port 80h as a word value to identify the routines under execution. The low byte value indicates the main POST Code Checkpoint. The high byte is divided into two nibbles and contains two fields. The details of the high byte of these checkpoints are as follows:

#### HIGH BYTE XY

The upper nibble "X" indicates the function number that is being executed. "X" can be from 0 to 7.

0 = func#0, disable all devices on the BUS concerned.

- 2 = func#2, output device initialization on the BUS concerned.
- 3 = func#3, input device initialization on the BUS concerned.
- 4 = func#4, IPL device initialization on the BUS concerned.
- 5 = func#5, general device initialization on the BUS concerned.
- 6 = func#6, error reporting for the BUS concerned.
- 7 = func#7, add-on ROM initialization for all BUSes.
- 8 = func#8, BBS ROM initialization for all BUSes.

The lower nibble 'Y' indicates the BUS on which the different routines are being executed. 'Y' can be from 0 to 5.

- 0 = Generic DIM (Device Initialization Manager).
- 1 = On-board System devices.
- 2 = ISA devices.
- 3 = EISA devices.
- 4 = ISA PnP devices.
- 5 = PCI devices.

## 3.9.5 ACPI Runtime Checkpoints

ACPI checkpoints are displayed when an ACPI capable operating system either enters or leaves a sleep state. The following table describes the type of checkpoints that may occur during ACPI sleep or wake events (*Note*):

| Checkpoint         | Description                                                          |
|--------------------|----------------------------------------------------------------------|
| AC                 | First ASL check point. Indicates the system is running in ACPI mode. |
| AA                 | System is running in APIC mode.                                      |
| 01, 02, 03, 04, 05 | Entering sleep state S1, S2, S3, S4, or S5.                          |
| 10, 20, 30, 40, 50 | Waking from sleep state S1, S2, S3, S4, or S5.                       |

#### Note:

Please note that checkpoints may differ between different platforms based on system configuration. Checkpoints may change due to vendor requirements, system chipset or option ROMs from add-in PCI devices. This page is intentionally left blank.

# Chapter 4 Appendix

### 4.1 I/O Port Address Map

Each peripheral device in the system is assigned a set of I/O port addresses which also becomes the identity of the device.

The following table lists the I/O port addresses used.

| Address             | Device Description                 |
|---------------------|------------------------------------|
| 00000000 - 0000000F | DMA Controller                     |
| 00000080 - 0000009F | DMA Controller                     |
| 000000C0 - 000000DF | DMA Controller                     |
| 00000020 - 00000021 | Programmable Interrupt Controller  |
| 000000A0 - 000000A1 | Programmable Interrupt Controller  |
| 00000040 - 00000043 | System Timer                       |
| 00000044 - 00000047 | System Timer                       |
| 00000060 - 00000064 | Keyboard Controller                |
| 00000070 - 00000073 | System CMOS/Real Time Clock        |
| 000000F0 - 000000FF | Math Co-processor                  |
| 000001F0 - 000001F7 | Primary IDE                        |
| 00000274 - 00000277 | ISAPNP Read Data Port              |
| 00000279, 00000A79  | ISAPNP Configuration               |
| 000002E8 - 000002E7 | Communications Port (COM4, If use) |
| 000002F8 - 000002FF | Communications Port (COM2, If use) |
| 00000378 - 0000037A | Parallel Port (If use)             |
| 000003B0 - 000003BF | MDA/MGA                            |
| 000003C0 - 000003CF | EGA/VGA                            |
| 000003D4 - 000003D9 | CGA CRT register                   |
| 000003E8 - 000003EF | Communications Port (COM3, If use) |
| 000003F0 - 000003F5 | Floppy Diskette                    |
| 000003F6 - 000003F6 | Primary IDE                        |
| 000003F7 - 000003F7 | Communications Port (COM1, If use) |
| 00000400 - 0000041F | South Bridge SMB                   |
| 00000480 - 0000041F | South Bridge GPIO                  |
| 000004D0 - 000004D1 | IRQ Edge/Level Control Ports       |

| 00000800 - 0000087F | ACPI                      |
|---------------------|---------------------------|
| 00000A00 - 00000A07 | PME                       |
| 00000A10 - 00000A17 | Hardware Monitor          |
| 00000A20 - 00000A27 | Digital I/O               |
| 00000A30 - 00000A37 | SFIF                      |
| 00000CF8            | PCI Configuration Address |
| 00000CFC            | PCI Configuration Data    |
| 00004700 - 0000470B | TPM (If use)              |

#### 4.2 Interrupt Request Lines (IRQ)

Peripheral devices use interrupt request lines to notify CPU for the service required. The following table shows the IRQ used by the devices on board.

| Level  | Function                         |
|--------|----------------------------------|
| IRQ 0  | System Timer                     |
| IRQ 1  | Keyboard Controller              |
| IRQ 2  | VGA and Link to Secondary PIC    |
| IRQ 3  | Communications Port (COM2/ COM4) |
| IRQ 4  | Communications Port (COM1/ COM3) |
| IRQ 5  | PCI Device                       |
| IRQ 6  | Standard Floppy Disk Controller  |
| IRQ 7  | Parallel Port                    |
| IRQ 8  | System CMOS/real time clock      |
| IRQ 9  | Microsoft ACPI-Compliant System  |
| IRQ 10 | PCI Device                       |
| IRQ 11 | PCI Device                       |
| IRQ 12 | PS/2 Compatible Mouse            |
| IRQ 13 | FPU Exception                    |
| IRQ 14 | PCI Device                       |
| IRQ 15 | PCI Device                       |

### 4.3 BIOS memory mapping

| Address                | Device Description               |
|------------------------|----------------------------------|
| 00000h - 9FFFFh        | DOS Kernel Area                  |
| A0000h, BFFFFh         | EGA and VGA Video Buffer (128KB) |
| C00000h - CFFFFh       | EGA/VGA ROM                      |
| D0000h - DFFFFh        | Adaptor ROM                      |
| E00000h - FFFFFh       | System BIOS                      |
| EFD40000h - FED44FFFFh | TPM (If use)                     |

#### 4.4 Watchdog Timer (WDT) Setting

WDT is widely used for industry application to monitoring the activity of CPU. Application software depends on its requirement to trigger WDT with adequate timer setting. Before WDT time out, the functional normal system will reload the WDT. The WDT never time out for a normal system. Then, WDT will time out and reset the system automatically to avoid abnormal operation.

This board supports 255 levels watchdog timer by software programming. Below are the source codes written in assembly & C, please take them for WDT application examples.

#### **Assembly Code**

| ; Initia | I W83627 | 'hf     |                                |
|----------|----------|---------|--------------------------------|
|          | mov      | AX, 2Eh |                                |
|          | mov      | DX, AX  |                                |
|          | mov      | AL, 87h |                                |
|          | out      | DX, AX  | •                              |
|          | out      | DX, AX  | ; initial W83627HF start       |
| ;        |          |         |                                |
|          | mov      | AX, 2Eh |                                |
|          | mov      | DX, AX  |                                |
|          | mov      | AL, 2Bh |                                |
|          | out      | DX, AL  | ; Select CR2B                  |
|          | mov      | AL, 00h |                                |
|          | inc      | DX      |                                |
|          | out      | DX, AL  | ; Set CR2B bit 4=0, PIN89=WDTO |
| :        |          |         |                                |

|            | mov<br>mov<br>out<br>mov<br>inc<br>out | AX, 2Eh<br>DX, AX<br>AL, 07h<br>DX, AL<br>AL, 08h<br>DX<br>DX, AL  | ; Point to Logical Device Selector<br>; Select Logical Device 8                                      |
|------------|----------------------------------------|--------------------------------------------------------------------|----------------------------------------------------------------------------------------------------|
| ;          | mov<br>mov<br>out<br>mov<br>inc<br>out | AX, 2Eh<br>DX, AX<br>AL, 30h<br>DX, AL<br>AL, 01h<br>DX<br>DX, AL  | ; select CR30<br>; update CR30 to 01h                                                                |
| ,          | mov<br>mov<br>out<br>mov<br>inc<br>out | AX, 2Eh<br>DX, AX<br>AL, 0F0h<br>DX, AL<br>AL, 00h<br>DX<br>DX, AL | ; select CRF0<br>; set CRF0=00h, output                                                              |
| ,          | mov<br>mov<br>out<br>mov<br>inc<br>out | AX, 2Eh<br>DX, AX<br>AL, 0F5h<br>DX, AL<br>AL, 00h<br>DX<br>DX, AL | ; select CRF5, WDT Timer unit<br>; bit2 =0 ->second ; bit2 =1 -> minute<br>; update CRF5 bit2 to 00h |
|            | mov<br>mov<br>out<br>mov<br>inc<br>out | AX, 2Eh<br>DX, AX<br>AL, 0F6h<br>DX, AL<br>AL, 05h<br>DX<br>DX, AL | ; select CRF6, WDT Timer<br>; update CRF6 to 5 unit                                                  |
| ;<br>; end | mov<br>mov<br>mov<br>out               | AX, 2Eh<br>DX, AX<br>AL, AAh<br>DX, AX                             |                                                                                                    |

# C language Code

| /* Include Header Area*/<br>#include "math.h"<br>#include "stdio.h"<br>#include "dos.h" |                                                                                                    |                                                                                                    |  |  |
|-----------------------------------------------------------------------------------------|----------------------------------------------------------------------------------------------------|----------------------------------------------------------------------------------------------------|--|--|
| /*                                                                                      | routing, sub-routing*/                                                                                                    |                                                                                                    |  |  |
| void mai                                                                                | in()                                                                                                    |                                                                                                    |  |  |
| {                                                                                       | outportb(0x2e, 0x87);<br>outportb(0x2e, 0x87);                                                                                                    | /* initial IO port twice */                                                                                                    |  |  |
|                                                                                         | outportb(0x2e, 0x2B);<br>outportb(0x2e+1, 0x00);                                                                                                    | /* select CR2B */<br>/* update CR2B bit4 to 00h */<br>/* Set PIN89 as WDTO */                                                                                                    |  |  |
|                                                                                         | outportb(0x2e, 0x07);<br>outportb(0x2e+1, 0x08);<br>outportb(0x2e, 0x30);<br>outportb(0x2e+1, 0x01);<br>outportb(0x2e, 0xf0);<br>outportb(0x2e+1, 0x00);<br>outportb(0x2e+1, 0x00);<br>outportb(0x2e, 0xF6);<br>outportb(0x2e+1, 0x05); | /* point to logical device selector */<br>/* select logical device 8 */<br>/* select CR30 */<br>/* update CR30 to 01h */<br>/* select CRF0 */<br>/* update CRF0 to 00h */<br>/* select CRF5 to set timer unit */<br>/* update CRF5 bit2, 0:sec; 1:Min. */<br>/* select CRF6 */<br>/* update CRF6 to 05h (5 sec) */ |  |  |
| }                                                                                       | outportb(0x2e, 0xAA);                                                                                                    | /* stop program W83627HF, Exit */                                                                                                    |  |  |

}

### 4.5 Digital I/O Setting

Below are the source codes written in assembly & C, please take them for Digital I/O application examples. The default I/O address is 6Eh.

#### **Assembly Code**

|   | mov<br>mov<br>mov<br>out | ax,402h<br>dx,ax<br>al,00h<br>dx,al  | ; clear i2c bus               |
|---|--------------------------|--------------------------------------|-------------------------------|
|   | mov<br>mov<br>mov<br>out | ax,400h<br>dx,ax<br>al,0ffh<br>dx,ax | ; clear i2c bus status        |
|   | mov<br>mov<br>mov<br>out | ax,404h<br>dx,ax<br>al,06eh<br>dx,ax | ; Set I2C Device Address=6eh  |
|   | mov<br>mov<br>mov<br>out | ax,403h<br>dx,ax<br>al,010h<br>dx,ax | ;select GPIO 1 (index=10h)    |
|   | mov<br>mov<br>mov<br>out | ax,405h<br>dx,ax<br>al,0ffh<br>dx,ax | ;Set all GPIO 1 pin as output |
|   | mov<br>mov<br>mov<br>out | ax,402h<br>dx,ax<br>al,048h<br>dx,ax | ;start write, active          |
| ; | mov<br>mov<br>mov<br>out | ax,402h<br>dx,ax<br>al,00h<br>dx,al  | ; clear i2c bus               |

|   | mov<br>mov<br>mov<br>out | ax,400h<br>dx,ax<br>al,0ffh<br>dx,ax | ; clear i2c bus status                   |
|---|--------------------------|--------------------------------------|------------------------------------------|
|   | mov<br>mov<br>mov<br>out | ax,404h<br>dx,ax<br>al,06eh<br>dx,ax | ; Set I2C Device Address=6eh             |
|   | mov<br>mov<br>mov<br>out | ax,403h<br>dx,ax<br>al,020h<br>dx,ax | ;select GPIO 2 (index=20h)               |
|   | mov<br>mov<br>mov<br>out | ax,405h<br>dx,ax<br>al,0ffh<br>dx,ax | ;Set all GPIO 2 pin as output            |
|   | mov<br>mov<br>mov<br>out | ax,402h<br>dx,ax<br>al,048h<br>dx,ax | ;start write, active                     |
| ; | mov<br>mov               | ax,402h<br>dx,ax                     |                                          |
|   | mov<br>out               | al,00h<br>dx,al                      | ; clear i2c bus                          |
|   | mov<br>mov<br>mov<br>out | ax,400h<br>dx,ax<br>al,0ffh<br>dx,ax | ; clear i2c bus status                   |
|   | mov<br>mov<br>mov<br>out | ax,404h<br>dx,ax<br>al,06eh<br>dx,ax | ; Set I2C Device Address=6eh             |
|   | mov<br>mov<br>mov<br>out | ax,403h<br>dx,ax<br>al,011h<br>dx,ax | ;select GPIO 1 data register (index=11h) |

|   | mov<br>mov<br>out<br>mov<br>mov<br>mov<br>out | ax,405h<br>dx,ax<br>al,0ffh<br>dx,ax<br>ax,402h<br>dx,ax<br>al,048h<br>dx,ax | ;Set all GPIO 1 data = high<br>;start write, active |
|---|-----------------------------------------------|------------------------------------------------------------------------------|-----------------------------------------------------|
| , | mov<br>mov<br>mov<br>out                      | ax,402h<br>dx,ax<br>al,00h<br>dx,al                                          | ; clear i2c bus                                     |
|   | mov<br>mov<br>mov<br>out                      | ax,400h<br>dx,ax<br>al,0ffh<br>dx,ax                                         | ; clear i2c bus status                              |
|   | mov<br>mov<br>mov<br>out                      | ax,404h<br>dx,ax<br>al,06eh<br>dx,ax                                         | ; Set I2C Device Address=6eh                        |
|   | mov<br>mov<br>mov<br>out                      | ax,403h<br>dx,ax<br>al,021h<br>dx,ax                                         | ;select GPIO 2 Data register (index=21h)            |
|   | mov<br>mov<br>mov<br>out                      | ax,405h<br>dx,ax<br>al,0ffh<br>dx,ax                                         | ;Set all GPIO 2 data = High                         |
|   | mov<br>mov<br>mov<br>out                      | ax,402h<br>dx,ax<br>al,048h<br>dx,ax                                         | ;start write, active                                |

# C Language Code

| /* Include Header Area*/<br>#include "math.h"<br>#include "stdio.h"<br>#include "dos.h" |                                                                                                    |
|-----------------------------------------------------------------------------------------|----------------------------------------------------------------------------------------------------|
|                                                                                         | routing, sub-routing*/<br>in(int argc, char *argv[])                                                                                                    |
| {                                                                                       | int SMB_PORT_AD = 0x400;<br>int SMB_DEVICE_ADD = 0x6e; /*75111R's Add=6eh */<br>int i,j;                                                                                                    |
| /*                                                                                      | Index x0, GPIO1x Output pin control, Set all pin as output */<br>SMB_Byte_WRITE(SMB_PORT_AD,SMB_DEVICE_ADD,0x10,0xff);<br>SMB_Byte_WRITE(SMB_PORT_AD,SMB_DEVICE_ADD,0x20,0xff);<br>delay(10);                 |
| /*                                                                                      | Index x1, GPIO1x Output Data value, all low */<br>SMB_Byte_WRITE(SMB_PORT_AD,SMB_DEVICE_ADD,0x11,0x00);<br>SMB_Byte_WRITE(SMB_PORT_AD,SMB_DEVICE_ADD,0x21,0x00);                                              |
|                                                                                         | delay(3000);                                                                                                    |
| /*                                                                                      | Index x1, GPIO1x Output Data value, all high*/<br>SMB_Byte_WRITE(SMB_PORT_AD,SMB_DEVICE_ADD,0x11,0xff);<br>SMB_Byte_WRITE(SMB_PORT_AD,SMB_DEVICE_ADD,0x21,0xff);                                              |
|                                                                                         | delay(3000);                                                                                                    |
| /*<br>/*                                                                                | printf("Digital I/O pin 7,5,3,1 ouput high\n"); */<br>Index x1, GPIO1x Output Data value */<br>SMB_Byte_WRITE(SMB_PORT_AD,SMB_DEVICE_ADD,0x11,0xAA);<br>SMB_Byte_WRITE(SMB_PORT_AD,SMB_DEVICE_ADD,0x21,0xAA); |
|                                                                                         | delay(3000);                                                                                                    |
| /*<br>/*                                                                                | printf("Digital I/O pin 6,4,2,0 ouput high\n"); */<br>Index 11, GPIO1x Output Data value */<br>SMB_Byte_WRITE(SMB_PORT_AD,SMB_DEVICE_ADD,0x11,0x55);<br>SMB_Byte_WRITE(SMB_PORT_AD,SMB_DEVICE_ADD,0x21,0x55); |
| }                                                                                       | delay(1500);                                                                                                    |

SMB\_Byte\_WRITE(int SMPORT, int DeviceID, int REG\_INDEX, int REG\_DATA) {

outportb(SMPORT+02, 0x00);/\* clear \*/outportb(SMPORT+00, 0xff);/\* clear \*/delay(10);/\* l2C Device Address \*/outportb(SMPORT+04, DeviceID);/\* l2C Device Address \*/outportb(SMPORT+03, REG\_INDEX);/\* Register Address in device \*/outportb(SMPORT+05, REG\_DATA);/\* Data Value \*/outportb(SMPORT+02, 0x48);/\* write, active\*/

}

This page is intentionally left blank.